## **Widget Backup**

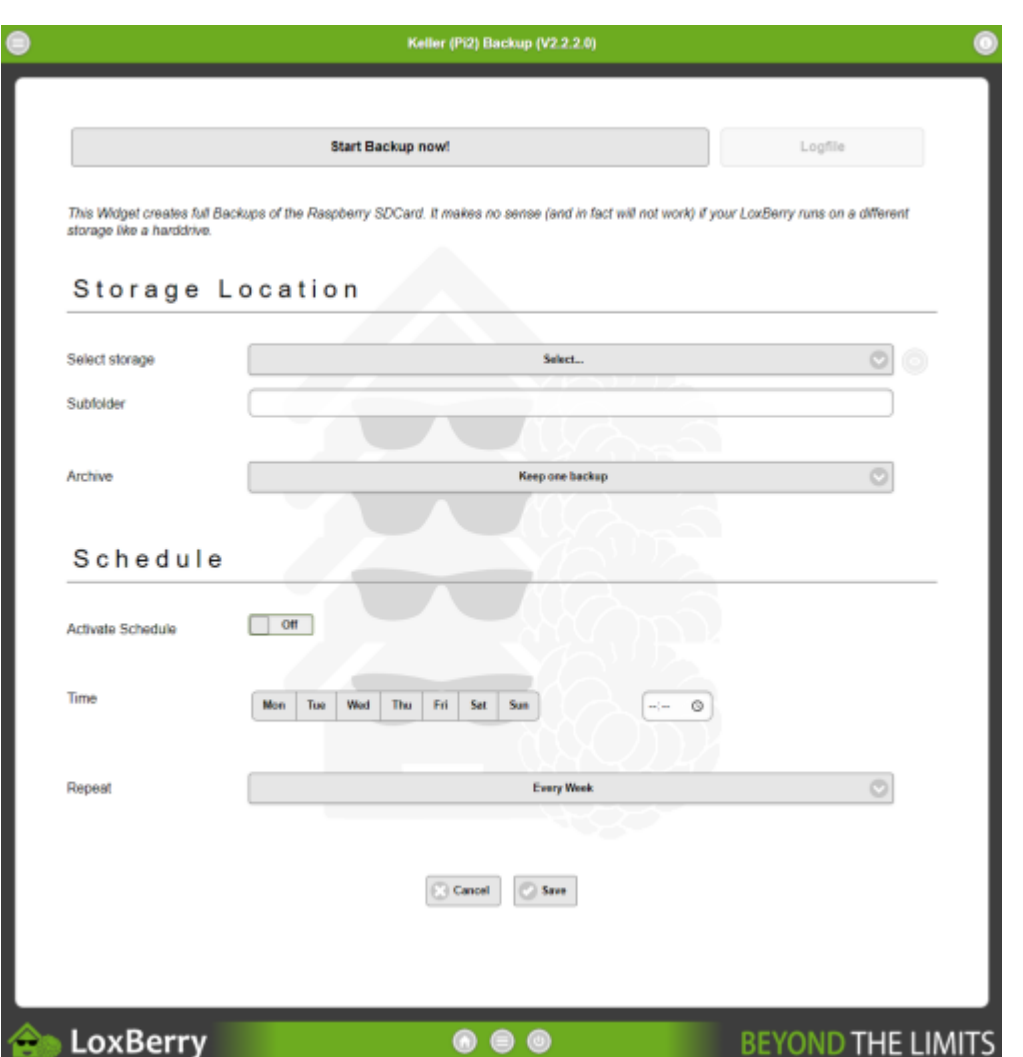

Dieses Widget erstellt vollständige Backups der SD-Karte deines Raspberrys. Es macht keinen Sinn (und wird auch nicht funktionieren), wenn Dein LoxBerry auf einem anderen Speichersystem wie einer Festplatte läuft. Das erstellte Backup ist eine Image-Datei, die auf eine (zweite) SD-Karte zurückgeschrieben werden kann.

**Starte Backup jetzt!** Beginnt sofort mit einem Backup und speichert das Image auf den unten in den Einstellungen definierten Speicherort. Über die Schaltfläche Logdatei kannst Du Dir eine Live-Ansicht des laufenden Backup-Vorgangs anzeigen lassen.

**Logfile** Zeigt die Logdatei des aktuell laufenden Backups oder des zuletzt erstellten Backups, falls bereits abgeschlossen.

**Speicherort** Legt den Speicherort fest, an dem die Backups gespeichert werden. Hier kannst Du einen USB-Speicher oder eine Netzwerkfreigabe definieren. Es ist nicht möglich, Images Deines aktuell laufenden LoxBerrys auf der SD-Karte zu speichern.

**Archiv** Definiert, wie viele Backups Du behalten möchtest. Ältere Sicherungen werden gelöscht. Backups werden nur im Zeitplanmodus gelöscht, nicht wenn Du ein Backup manuell ausgelöst hast.

**Aktiviere Zeitplan** Aktiviert regelmäßige automatische Backups.

**Zeitpunkt** Definiert, zu welchem Zeitpunkt die Sicherung geplant und durchgeführt werden soll. Hier kannst Du auch mehrere Wochentage definieren.

**Wiederholung** Definiert die Wiederholung des in der Zeiteinstellung definierten Zeitplans. Beispiel: Wenn Du festgelegt hast, dass am Montag, Mittwoch und Sonntag ein Backup erstellt werden soll, und Du eine Wiederholung von "Alle 4 Wochen" definiert hast, wird ein Backup an jedem Tag nur in jeder vierten Woche erstellt, beginnend mit der aktuellen Woche.

From: <https://wiki.loxberry.de/> - **LoxBerry Wiki - BEYOND THE LIMITS**

Permanent link: **[https://wiki.loxberry.de/konfiguration/widget\\_help/widget\\_backup](https://wiki.loxberry.de/konfiguration/widget_help/widget_backup)**

Last update: **2022/10/14 11:17**